## **Кратко ръководство на потребителя**

# **Dell Alienware 510M гейминг мишка**

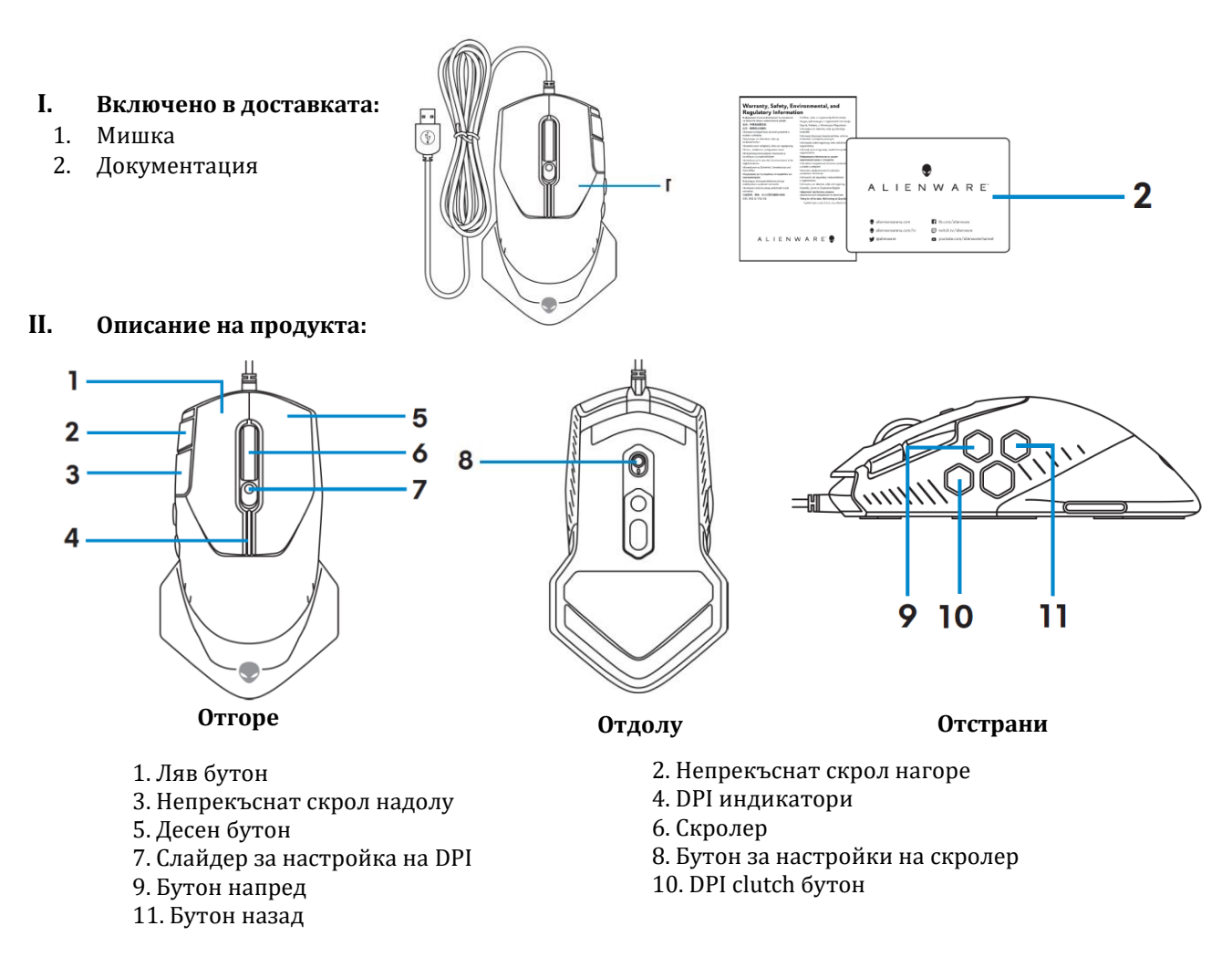

## **Може да променяте DPI (Разделителната способност/ Точки на линеен инч):**

Натиснете бутона за настройка на DPI, за да промените резолюцията на мишката мигновено. Има 5 фабрични настройки, които имат различни цветови индикатори:

- **800**: Син цвят
- **1800**: Зелен цвят (зададен по подразбиране)
- **3500**: Жълт цвят
- **9000**: Оранжев цвят
- **16000**: Червен цвят

Може да промените DPI настройките, които са зададени по подразбиране, да промените DPI нивата и да промените LED цветове през приложението Alienware Command Center (AWCC).

#### **Настройка на скролера:**

Бутнете бутона за настройки на скролера нагоре, за да зададете броя на стъпките на 12 или го бутнете надолу, за да зададете броя на стъпките до 24.

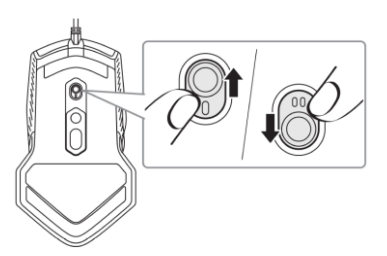

## **III. Настройки на вашата гейминг мишка:**

#### **Свързване на мишката:**

- 1. Обърнете мишката.
- 2. Махнете защитния лист.
- 3. Поставете USB кабела на мишката в свободен USB A порт на компютъра си (лаптоп или настолен).

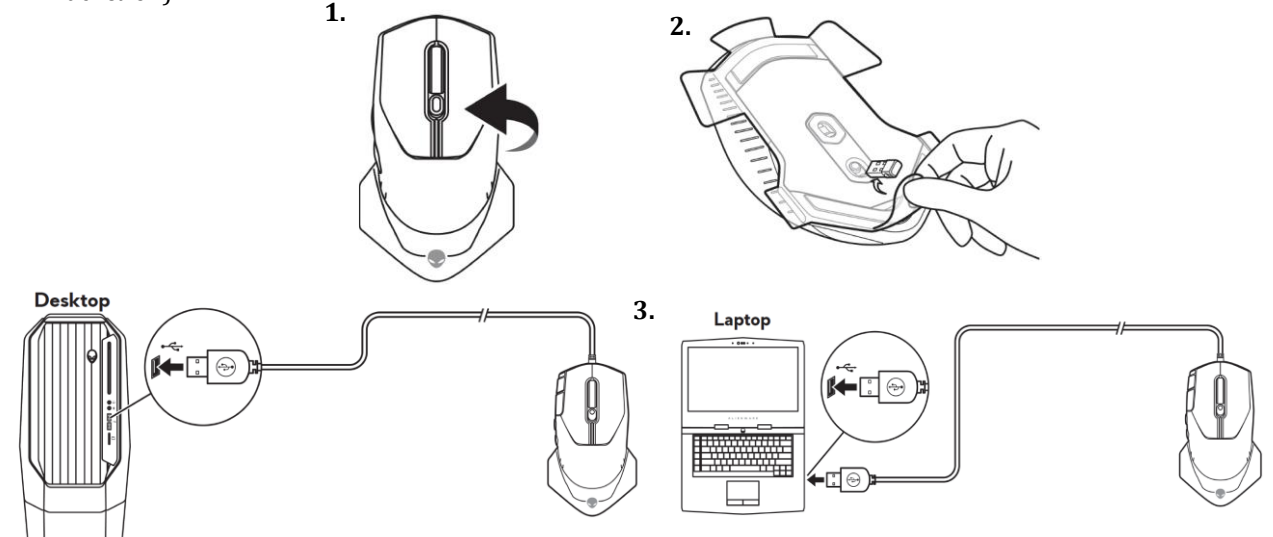

#### **IV. Alienware Command Center**

Alienware Command Center предоставя единен интерфейс за персонализиране и подобряване на вашето гейминг изживяване.

*Бележка: За повече информация вижте Alienware Command Center Online Help.*

## **Инсталиране на AWCC през Windows Update:**

- 1. Свържете вашето периферно Alienware устройство към вашия компютър чрез USB порт. Приложението AWCC се изтегля и инсталира автоматично. Инсталирането може да отнеме до 10 минути.
- 2. Отидете в програмната папка, за да сте сигурни, че инсталирането е завършено.
- 3. Пуснете AWCC и извършете следните стъпки, за да свалите допълнителните софтуерни компоненти:
	- В прозореца **Settings**, натиснете **Windows Update** след което изберете **Check for updates**, за да проверите напредъка на актуализацията на Alienware драйвера.
	- Ако актуализацията на драйвера не отговаря във вашия компютър, инсталирайте AWCC от уебсайта на Dell (Dell Support).

## **Инсталиране на AWCC през уебсайта Dell Support:**

- 1. Изтеглете най-новата версия на следните приложения на [www.dell.com/support/drivers.](http://www.dell.com/support/drivers)
	- Alienware Command Center
	- Alienware Gaming Peripheral driver
- 2. Отидете е папката, където сте запаметили файловете за инсталиране.
- 3. Натиснете върху тях с левия бутон на мишката два пъти и следвайте инструкциите на екрана, за да инсталирате приложението.

## *Бележка: Може да персонализирате функциите и светлинните ефекти на мишката си през Alienware Command Center.*

## **V. Регулаторна информация**

Информацията в това ръководство, включително всички инструкции, предупреждения и регулаторни одобрения и сертификати, е предоставена от доставчика и не е била независимо проверена или тествана от Dell. Dell не носи отговорност за щети, причинени в резултат на следване или неспазване на тези инструкции. Всички твърдения или претенции относно свойствата, функциите и скоростите, посочени в този документ, са дело на доставчика, не на Dell. Всички въпроси или коментари, свързани с тези твърдения или претенции, трябва да бъдат насочени към доставчика.

Dell Inc. (Dell) се ангажира да спазва законите и наредбите във всяка страна, в която доставя своите продукти. Продуктите на Dell са проектирани и тествани, за да отговарят на съответните световни стандарти за безопасност на продуктите, електромагнитна съвместимост, ергономичност и други задължителни нормативни изисквания, когато се използват по предназначение.

Изхвърляйте устройството в съответствие с WEEE директивата на ЕС (Отпадъчно електрическо и електронно оборудване). Опаковката изхвърлете по начин, опазващ околната среда.

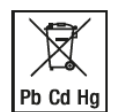

По закон празните батерии трябва да се изхвърлят на специално обозначените за целта места, в пунктовете за рециклиране или при търговците на електроника. Кодовете подолу са отпечатани на батерии, съдържащи вредни вещества:

Pb = Батерията съдържа олово /Cd = Батерията съдържа кадмий /Hg = Батерията съдържа живак

Допълнителна информация за продукта и декларация за съответствие може да бъдат намерени на: [www.polycomp.bg.](https://polycomp.bg/poly/product-details/0006303445789?a=%D0%9C%D0%B8%D1%88%D0%BA%D0%B0%20545-BBCM.html)